# **MODIFICAR PEU TIQUET** Butlletí Setmanal

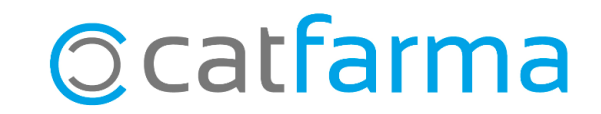

En determinades ocasions ens interessa afegir o modificar el text que surt al **peu del tiquet** que donem als clients, per tal de mostrar una promoció, un missatge, recordatoris, etc..

**2**

En aquest butlletí veurem un exemple de com editar-ho.

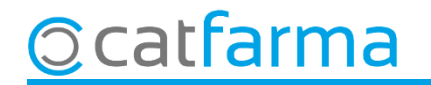

#### Accedim al menú **Configuració Empresa Mestre Empreses**:

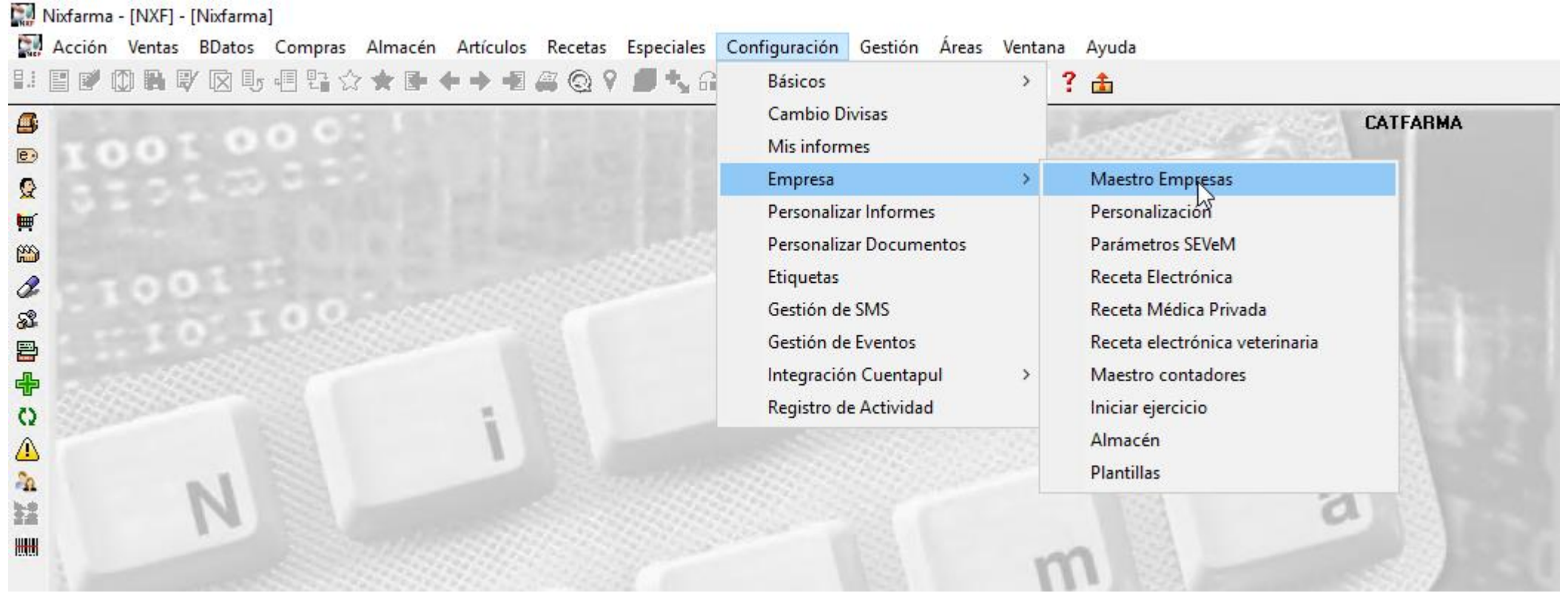

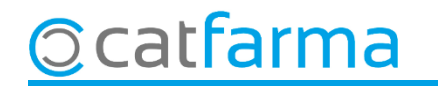

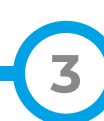

Un cop a la pantalla veurem els camps de **'Peu tiquet venda'**, **'Peu tiquet encàrrec'** o **'Peu tiquet regal'.**

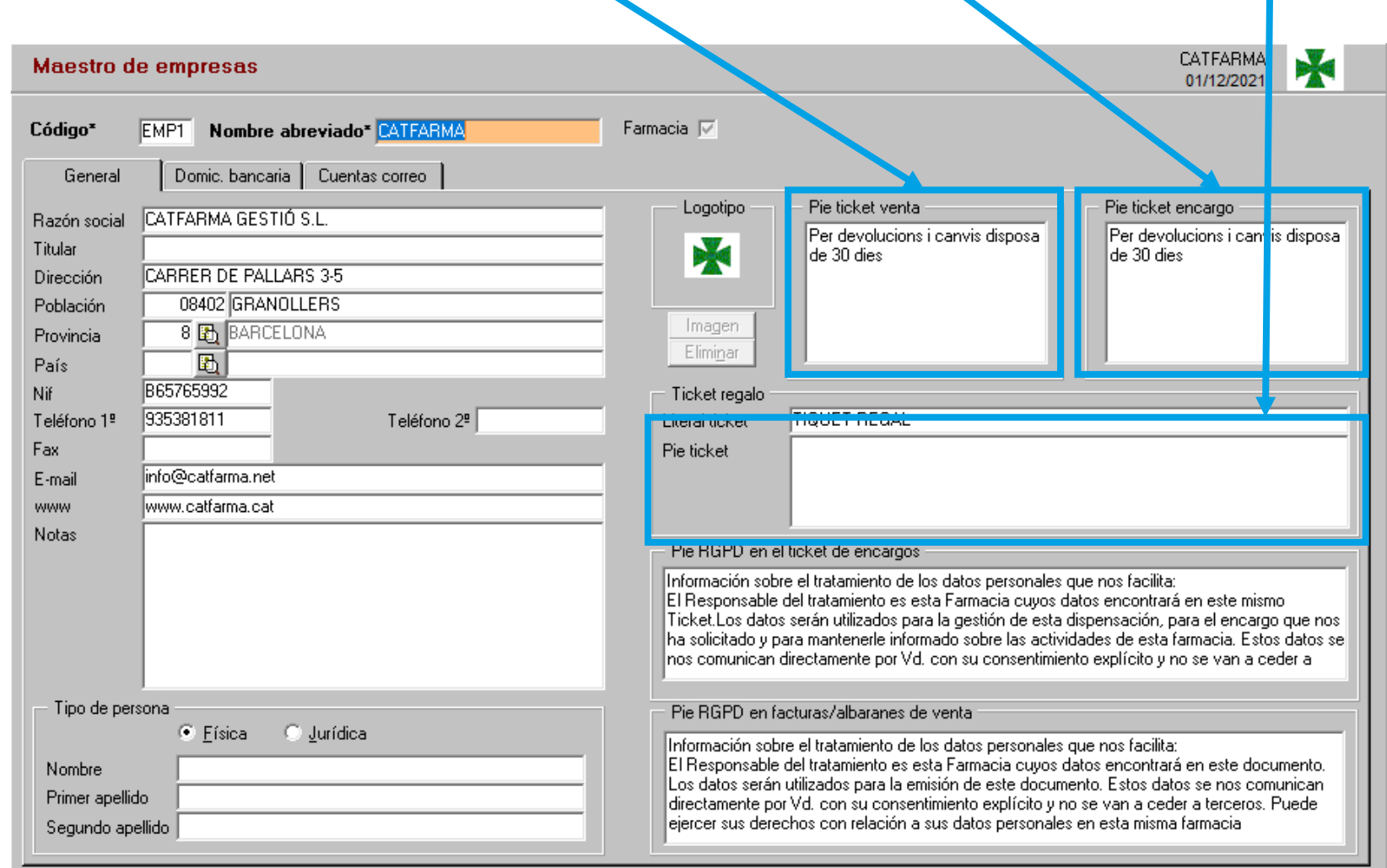

**4**

**Ocatfarma** 

Fem **F3** o **Modificar** per personalitzar el text de cada camp:

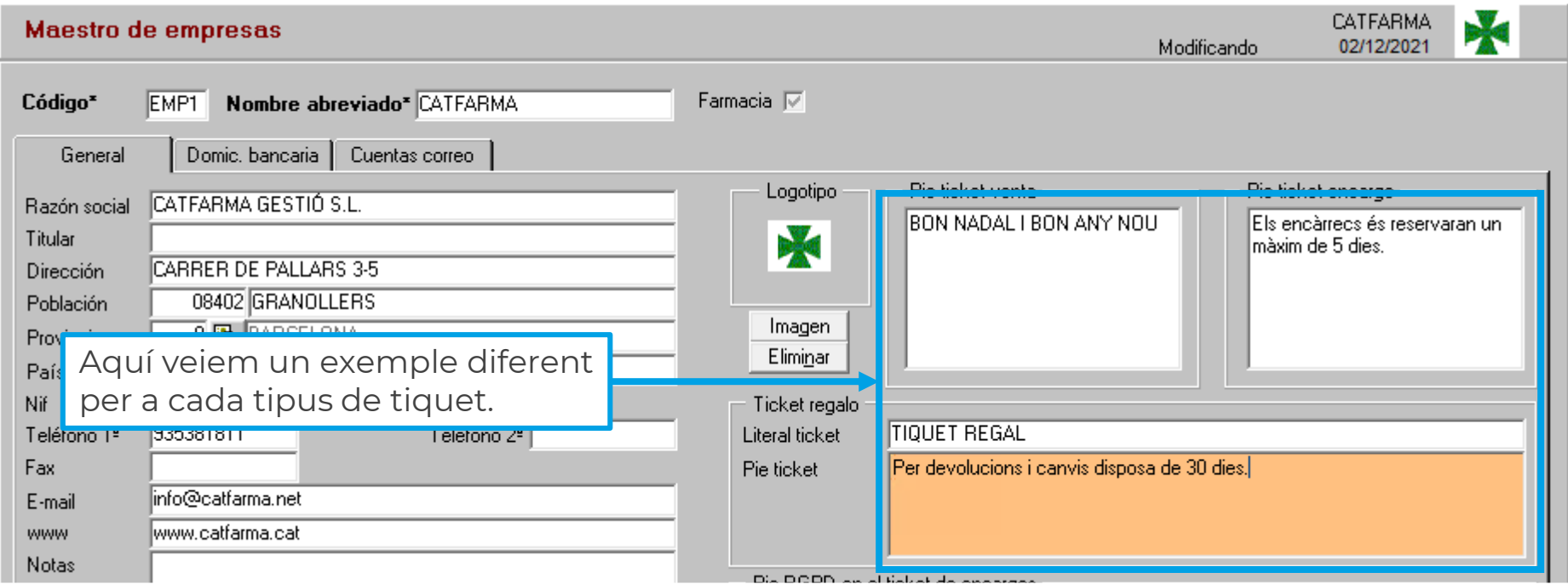

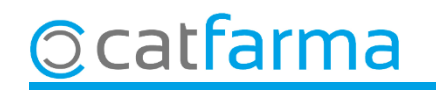

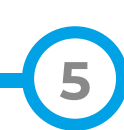

Finalment a continuació veiem el resultat de cadascun dels diferents tiquets.

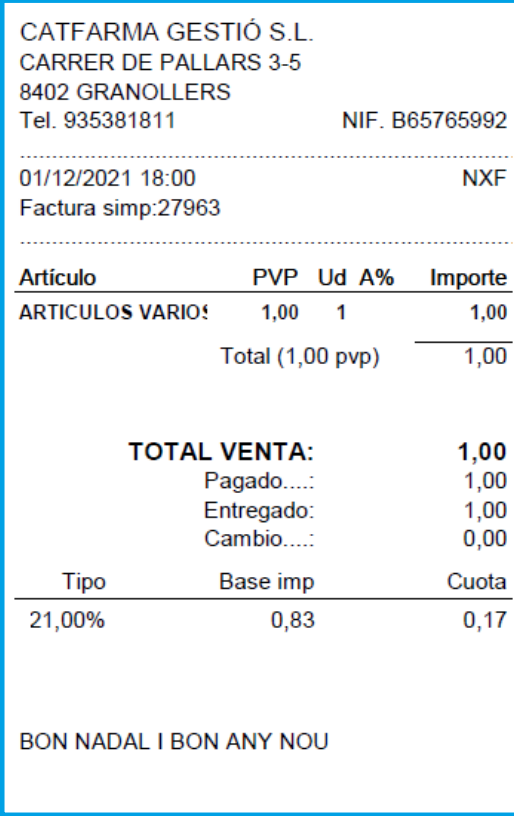

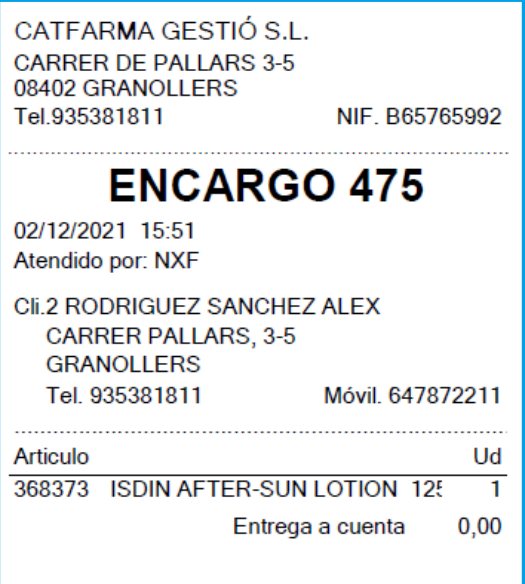

Els encàrrecs és reservaran un màxim de 5

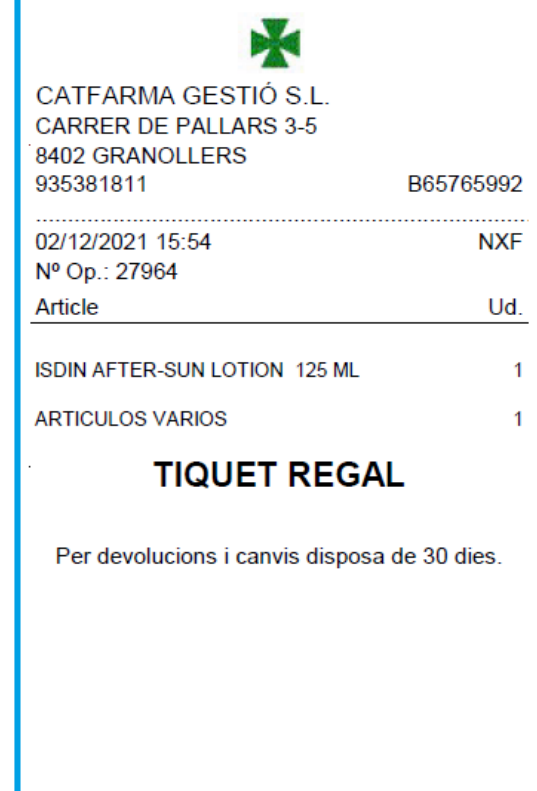

**6**

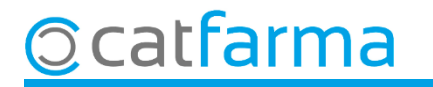

## **SEMPRE AL TEU SERVEI** Bon Treball

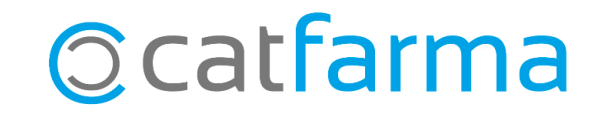